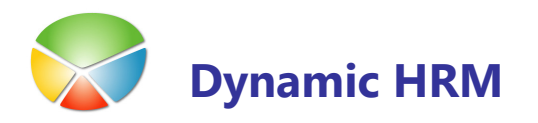

# **LASTNOSTI**

- Graditelj poročil omogoča izdelovati preprostih poročila brez dodatnih nakupov objektov
- Celotna rešitev je sestavni del Dynamic HRM področja in se lahko uporablja tudi v drugih področjih
- Omogočena je izdelava neomejenega števila poročil
- Izpis poročila je mogoč v dveh oblikah
	- o Izvoz podatkov v Microsoft Excel
		- Izvoz v novo datoteko
		- Posodobitev podatkov v že obstoječi datoteki
	- o Izpis v HTML obliki
		- **•** Predogled poročila v spletnem brskalniku
		- Natis poročila preko spletnega brskalnika
		- Shranitev poročila na disk v html obliki
		- Pošiljanje poročila preko e-poštenega odjemalca
- Poročila lahko črpa podatke iz neomejenega števila tabel
- Za vsako tabelo je mogoče izbrati neomejeno število polj, ki jih želimo izpisati
- Podatke v obliki lahko prikažemo v soodvisnosti od nadrejenih in podrejenih tabelah v treh nivojih (npr. Glava, postavke, detajlne postavke).
- Podatke lahko prikažemo v dveh oblikah
	- $\circ$  Kartični pogled (npr. za vsako Glavo se izpišejo vsi pripadajoči podrejeni zapisi)
	- $\circ$  Vrstični pogled (izpisuje se samo najnižij nivo, ki pa vsebuje podatke iz nadrejenih tabel – primerno za komprimiranje podatkov, analize v Excelu, vrtilne tabele, kreiranje delnih vsot…)
- Funkcija Lansiraj omogoča, da se na uporabniškem nivoju zaklenejo nastavitve poročila tako, da ga je možno samo izpisati ne pa tudi spreminjati parametrov izpisa. Poročilo lahko ponovno odpre samo pooblaščen uporabnik.
- Poročilo je možno kopirati v novo poročilo pod drugim imenom in ga nato prilagoditi za nove potrebe.

# IZPIS POROČIL

11

V glavnem meniju kadrovske evidence kliknite na Graditelj poročil:

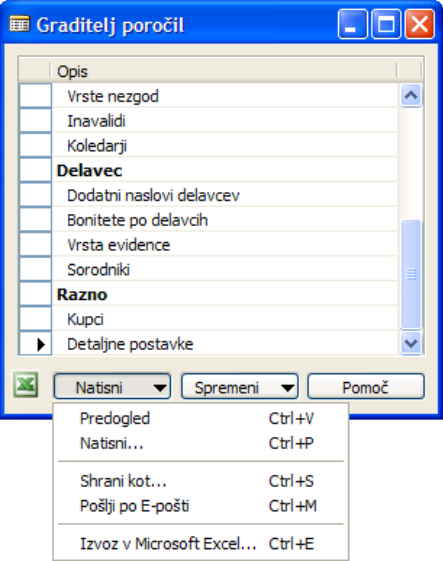

Odpre se seznam že kreiranih poročil. Seznam se lahko razvrsti v skupine (vrstice v krepki pisavi) in poljubno zaporedje poročil znotraj posamezne skupine. Z klikom na gumb Natisni >

- Predogled se poročilo izpiše na zaslonu v HTML obliki
- Natisni... se poročilo izpiše na zaslonu v HTML obliki in izpiše na privzet tiskalnik
- **Shrani kot...** se odpre pogovorno okno v katerem je predlagana pot in ime datoteke. Pot in ime lahko poljubno spremenite. Po kliku na gumb V redu se datoteka v HTML obliki na navedeno pot.
- Pošlji po E-pošti se odpre novo elektronsko sporočilo in v odsek telo sporočila se v HTML obliki izpiše želeno poročilo. Izberite še prejemnika e-pošte in pošljite poročilo.
- Izvoz v Microsoft Excel... se odpre pogovorno okno v katerem izberete v polju Možnost Excela

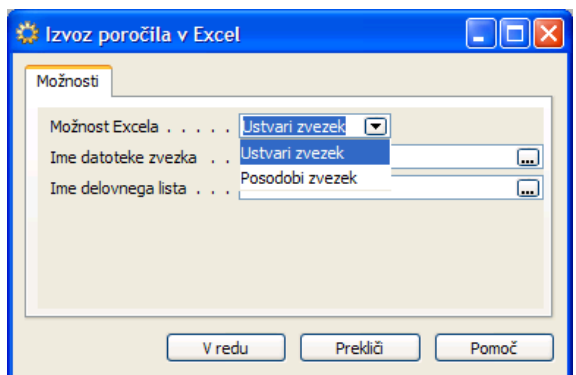

- Ustvari zvezek se bodo podatki prenesli v nov Excelov zvezek
- Posodobi zvezek se bodo v že obstoječem Excelovem zvezku podatki posodobili. Potrebno je navesti Ime datoteke zvezka in Ime delovnega lista na katerem želimo posodobiti podatke.

# UREJANJE SEZNAMA POROČIL

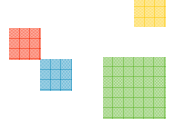

V oknu Graditelja poročil klinike na gumb Spremeni -> Spremeni seznam poročil:

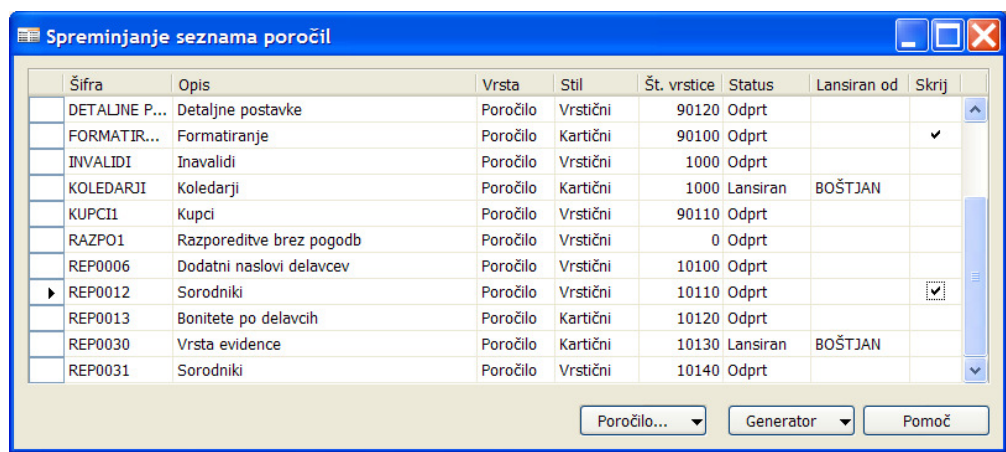

V tem oknu kreiramo nova poročila, urejamo seznam ali spreminjamo definicije posameznega poročila.

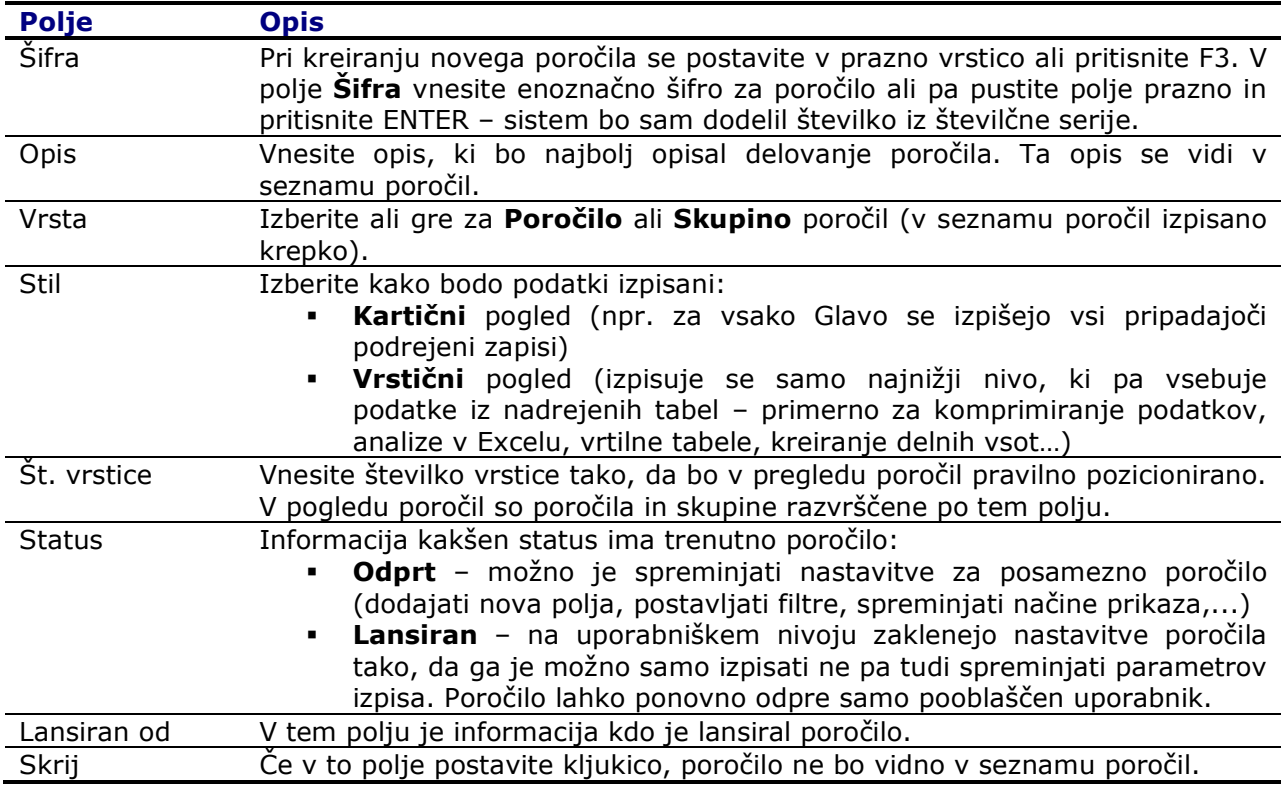

Pod gumbom Graditelj so naslednje funkcije:

- Nastavitev z izbiro te opcije dostopite do okna Nastavitev poročila (več o tem v posebnem odseku)
- **Kopiraj poročilo...** s to funkcijo lahko obstoječe poročilo kopirate v novo (vse nastavitve so iste, spremeni se samo Šifra poročila).
- Uvozi/Izvozi... s to funkcijo lahko izvozite definicije poročila v tekstovno datoteko in noto uvozite v drugo bazo.
- **Lansiraj** s to funkcijo zaklenete poročilo tako, da ni možno spreminjati nastavitev.
- Odpri ponovno s to funkcijo odklenete zaklenjeno poročilo (smo oseba, ki je poročilo zaklenila) za dodatno urejanje nastavitev. Poročilo lahko kopirate v novo poročilo kljub temu, da je zaklenjeno.
- Nastavitev definicij... s to izbiro dostopite do Nastavitev definicij tabel. V tem oknu lahko za tabele, ki jih pogosto uporabljate v poročilih prednastavite polja za povezave med tabelami, sestavite ključe, kreirate nove funkcije, spreminjate nazive tabel in polj,... Nekatere definicije za področje kadrovske evidence so že nastavljene.

# NASTAVITEV POROČILA

Do nastavitve/kreiranje poročila dostopite v oknu Graditelj poročil, gumb Spremeni > Nastavitev... ali v oknu Spreminjanja seznama poročil, gumb Spremeni -> Nastavitev:

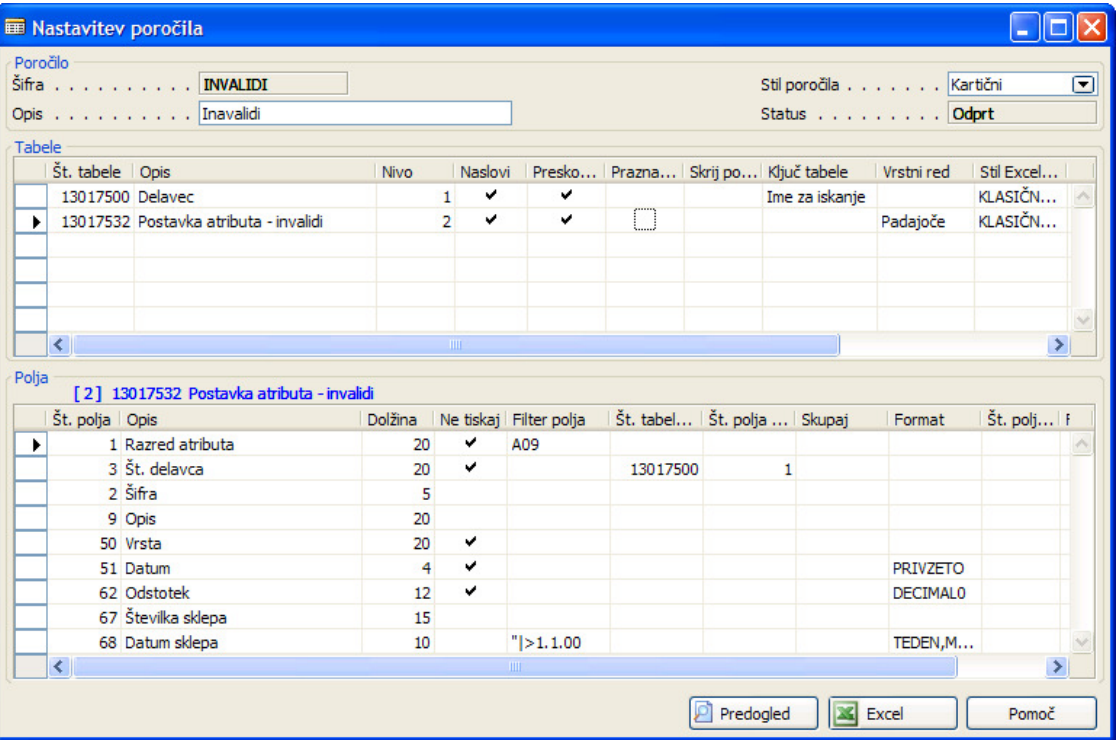

Okno je razdeljeno na tri dele:

- **Poročilo** ključne informacije o poročilu. Lahko spreminjate Opis poročila in Stil poročila (Kartični, Vrstični).
- Tabele seznam vseh tabel, ki so vključene v to poročilo. V tem oknu se nastavijo vsi potrebni parametri posamezne tabele.
- **Polja** v odvisnosti na kateri tabeli smo pozicionirani, je v tem delu okna seznam vseh polj te tabele. Nad tem delom je tudi informacija, v modri barvi, kateri tabeli pripadajo ta polja. Pred številko in opisom tabele je še nivo tabele.

#### **Nastavitev poročila - Tabele**

- V ta odsek navedite vse tabele, ki so potrebne za izdelavo poročila.
- **Stevilo tabel je neomejeno.**
- Tabele lahko razporedite v največ tri nivoje. V vsakem nivoju je lahko neomejeno število tabel. Npr. tabela Delavec je na prvem nivoju, postavke o invalidnosti pa na drugem nivoju – to pomeni, da bo program najprej izpisal prvega delavca in nato vse postavke o invalidnosti tega delavca, nato se izpiše drugi delavec in nato vse postavke o invalidnosti drugega delavca,...

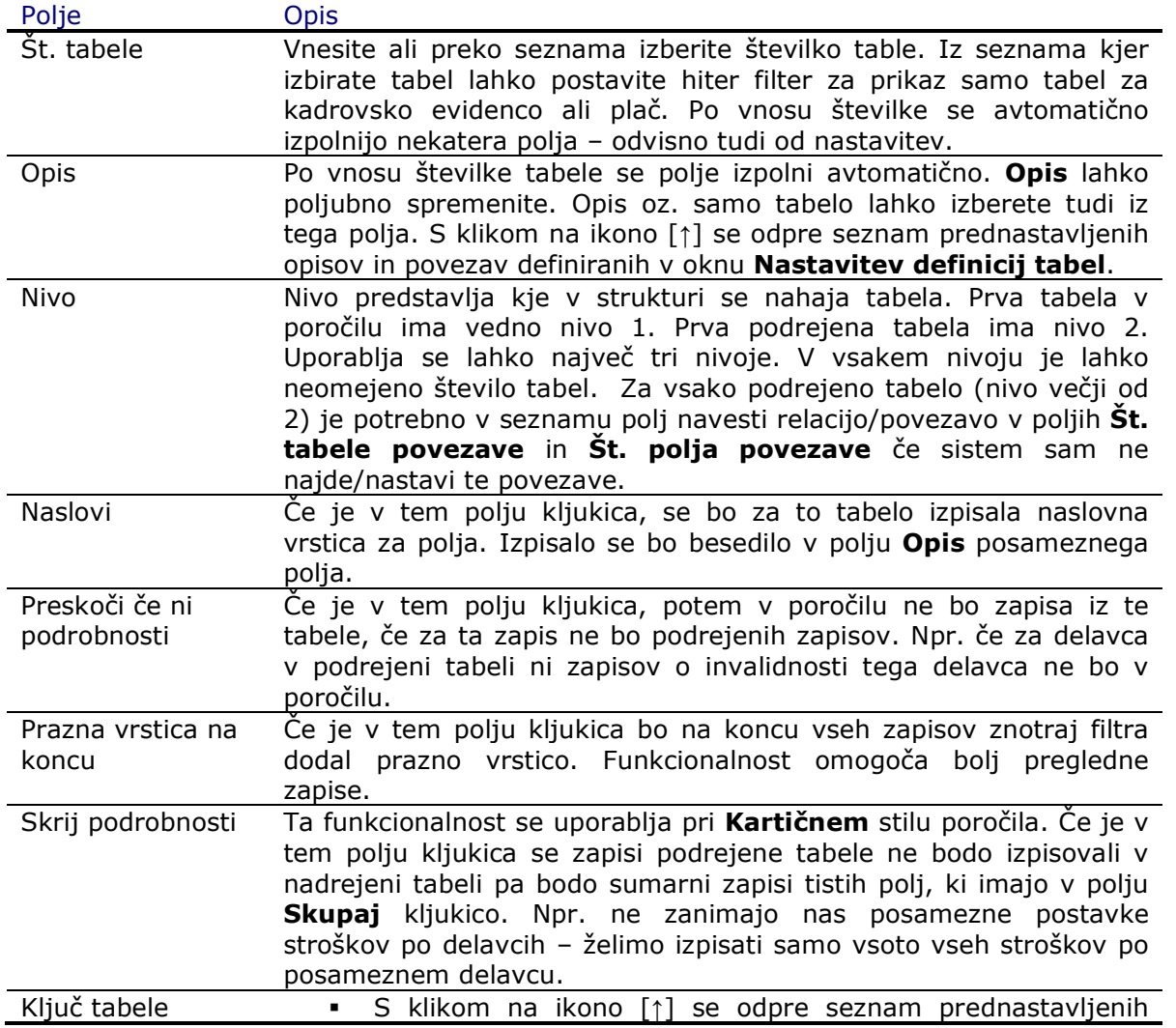

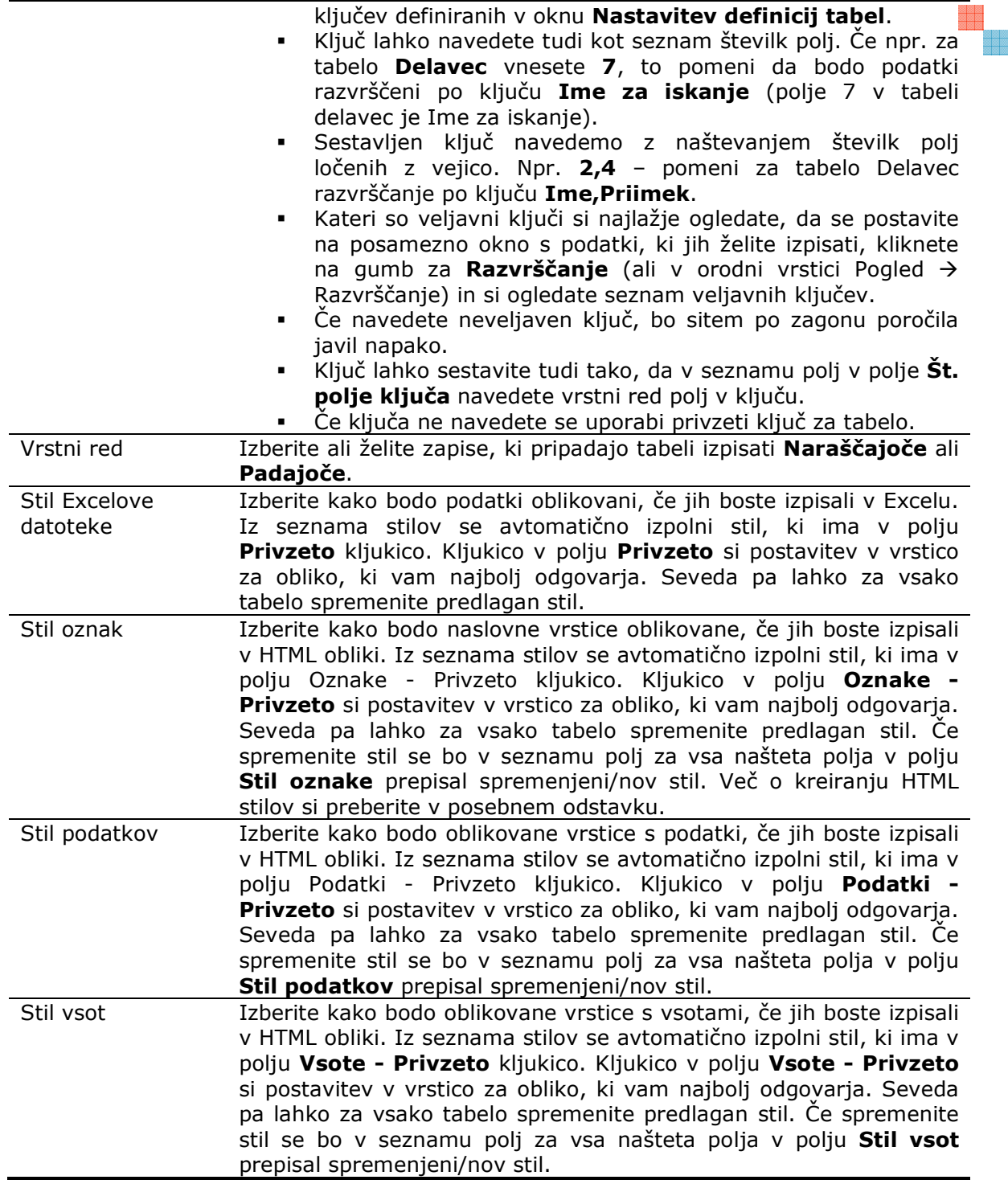

a<br>Biblia<br>Biblia

e en el<br>Bibliot

#### **Nastavitev poročila - Polja**

- V ta odsek navedite vse polja posamezne tabele, ki so potrebna za izdelavo poročila.
- Število polj je neomejeno.
- Polja navedite v vrstnem redu tako kot jih želite imeti prikazane v poročilu.
- Posamezno polje se lahko navede večkrat.

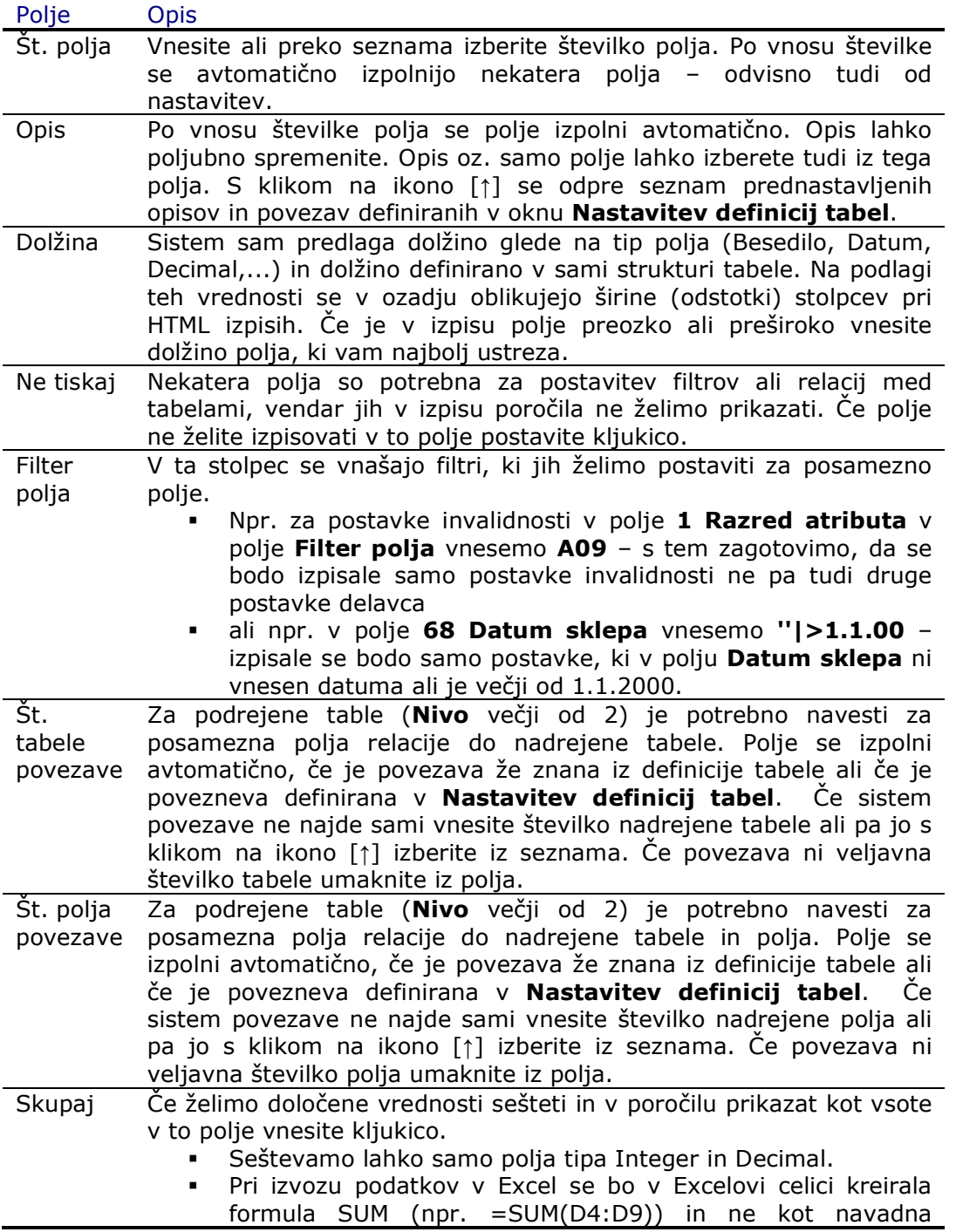

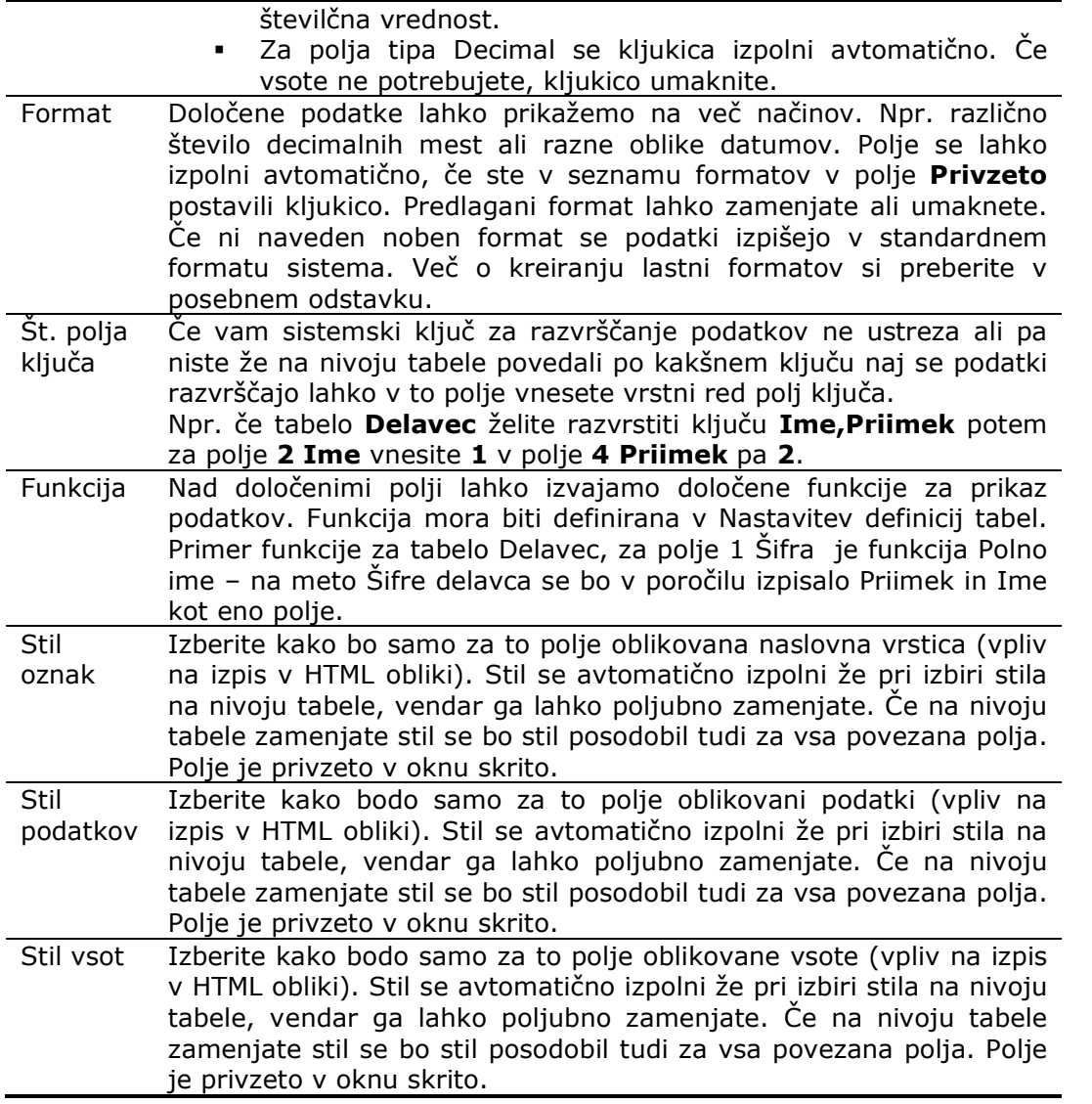

888

e ee<br>Biede

#### Format

Določene podatke lahko prikažemo na več načinov. Npr. različno število decimalnih mest ali razne oblike datumov.

Za funkcijo Format lahko uporabite pred definirane formate ali pa sami zgradite nov format.

#### Osnovne nastavitve **The Contract of State**

Sintaksa za izbiro preddefinirani format je <Standard Format,X> , kjer je X številka tipa formata v spodnji tabeli prikazana v stolpcu Izberite...

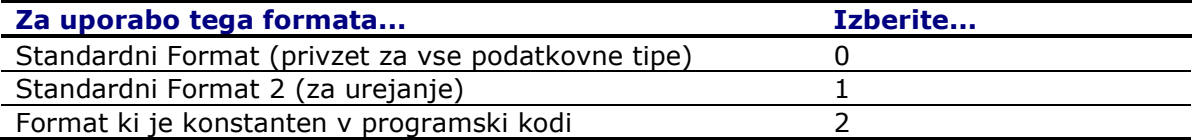

**Pozor:** oklepaji (< in >) morajo biti vneseni, npr.: < Standard Format, 2>. Spodaj je seznam vseh že definiranih formatov in njihova razlaga.

#### **Kreiranje formata**

Za kreiranje formata uporabite spodnjo sintakso in v mislih imejte pravila:

- Format lahko vsebuje več znakov (Chars), polj (Fields) ali atributov (Attributes).
- Polja in atributi so navedeni z oznakami  $(\le)$ .
- Za oznaka atributa je vejica (,).
- Opcijsko se za polja navede vejica (,) in dolžina polja (FieldLen).

Sintaksa je:

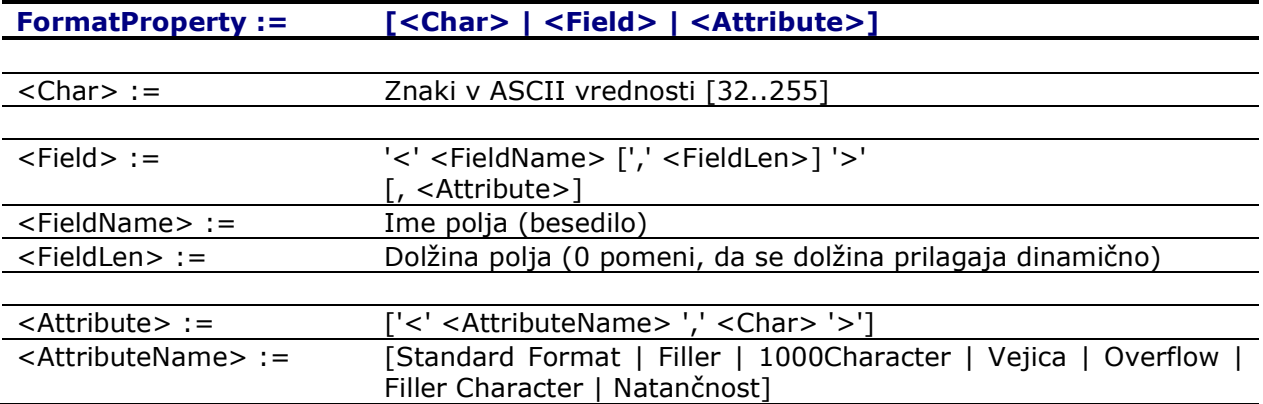

FieldName je "komponenta" s katero lahko gradimo izraz formata. Odvisno od tipa podatka so različne vrednosti:

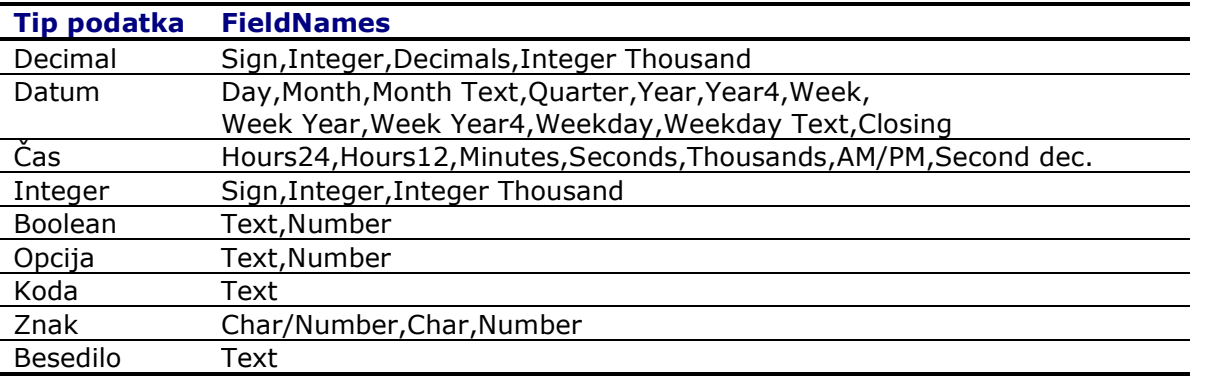

#### **Primeri**

Tukaj je nekaj primerov kako uporabiti funkcijo Format.

Izbira standardnega formata:

Izberite enega od standardnih formatov (glej spodaj) z uporabo atributa Standard Format.

<Standard Format,5>

bo uporabljen Standard Format 5.

Izbira standardnega formata z atributom:

<Precision,2:><Standard Format,0>

bo uporabljen standardni format 0 in bo oblikoval izpis z najmanj dvema decimalnimi mestoma.

Kreiranje formata:

<Weekday Text>, <Month Text> <Day>

bo izpisano kot Ponedeljek, April 15.

V tem seznamu lahko najdete veliko primerov kako izgraditi forma.

#### **Kandardni formati**

Tabela prikazuje preddefinirane formate za vsak tip podatka.

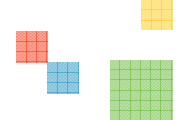

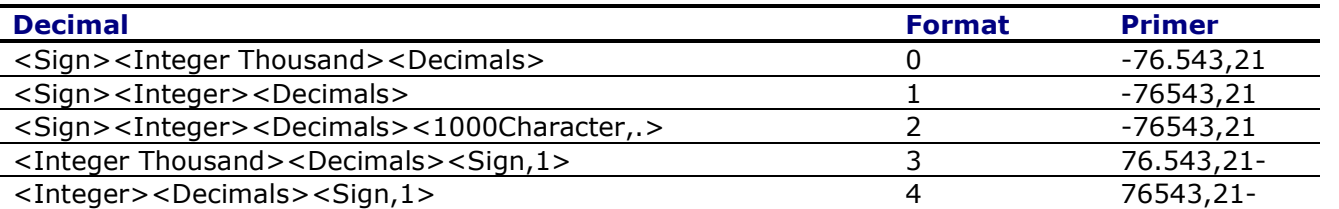

Za datume velja, da je potrebno vedeti kako imamo nastavljeno formatiranje datumov v Mednarodnih nastavitvah v Windowsih in prikaz je zaradi tega lahko drugačen kot v spodnjih primerih.

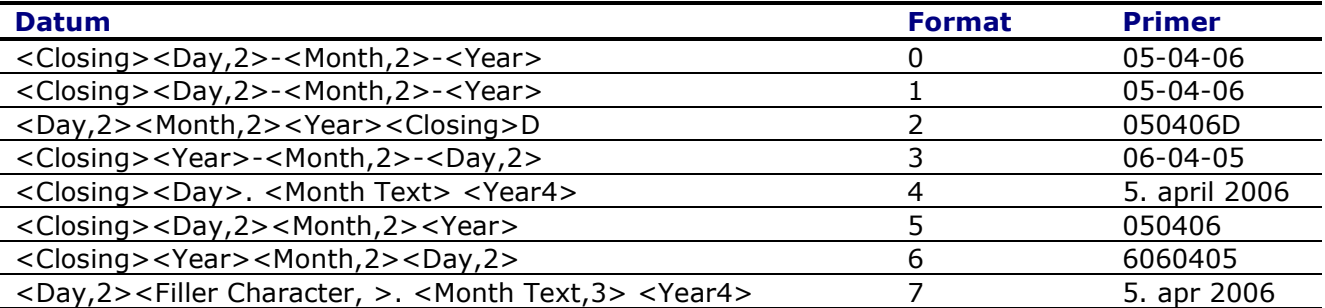

Za prikaz časa velja, da je potrebno vedeti kako imamo nastavljeno formatiranje časa v Mednarodnih nastavitvah v Windowsih in prikaz je zaradi tega lahko drugačen kot v spodnjih primerih.

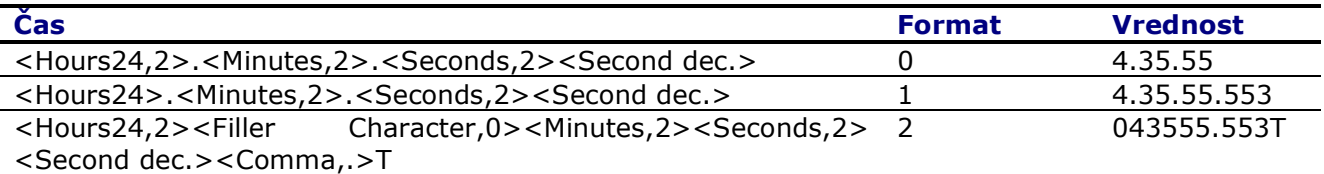

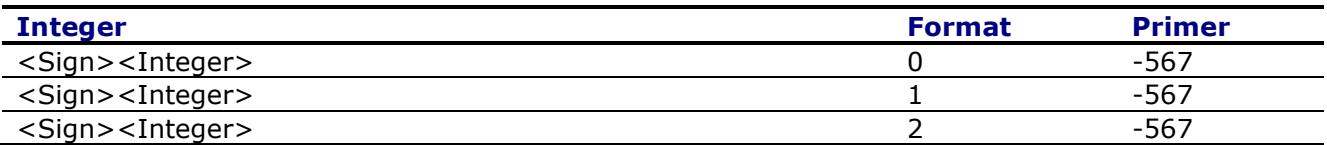

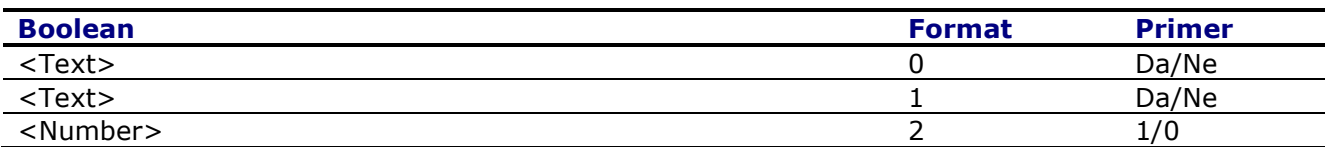

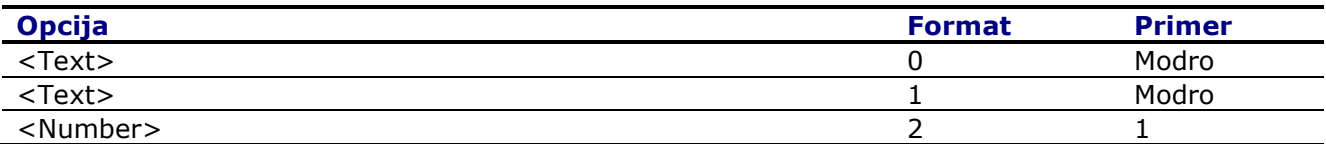

Za tip Znak so vsi formati: <Char/Number> Za Besedilo in Koda so vsi formati: <Text>

# HTML sintaksa za kreiranje stilov

Tukaj je navedenih nekaj primerov, kako lahko sami zgradite poljuben stil za izpis v HTML obliki poročila.

- Dele sintakse med seboj ločimo s podpičji (;)
- Vrstni red ni pomemben

Primer sintakse: background-color: #f0f0f0;font-family:Verdana;font-size:8pt

- Sivo ozadje
- Vrsta pisave je Verdana
- Velikost pisave je 8 pik

#### **font-weight**

Določa poudarjenost pisave.

Vrednosti

Vrednost lahko podamo:

- **absolutno:** normal, bold
- **relativno:** bolder, lighter
- numerično: 100, 200, 300, 400, 500, 600, 700, 800, 900

Pri tem je normal=400 in bold=700.

■ Primeri

normal **bold bolder** lighter 100 200 300 400 500 **600 700 800 900** 

#### **font-family**

Določa vrsto pisave.

Vrednosti

Vrednost podamo kot seznam imen pisav, kjer posamezna imena med seboj ločimo z vejico. Če ime pisave vsebuje presledek, ga je potrebno zapisati v narekovajih.

Poleg imen nameščenih pisav (Arial, Times New Roman, Verdana, Courier New, ...) lahko uporabljamo tudi splošna imena: serif, sans-serif, cursive, fantasy, monospace

Če napišemo

h1 { font-family: Gotica, "Times New Roman", sans-serif }

bo brskalnih za izpis glavnega naslova najprej poskusil uporabiti pisavo z imenom Gotica, če je nima nameščene, bo poskusil s pisavo Times New Roman, če nima niti te, bo pa naslov izpisal s pisavo, ki je prirejena splošni pisavi sans-serif (imena splošnih pisav običajno pišemo na koncu seznama, ker te brskalniki sigurno poznajo).

en d

Primeri

serif, sans-serif, cursive, FANTASY, monospace. Times New Roman, Arial, Courier New, Comic Sans MS, Verdana, Tahoma.

**font-size**

Določa velikost pisave.

Vrednosti

#### Vrednost lahko podamo:

- absolutno: xx-small, x-small, small, medium, large, x-large, xx-large
- **P** relativno: smaller, larger
- **P** procentualno: v procentih
- numerično v različnih enotah
	- o em višina trenutne pisave (relativno)
	- o ex višina črke x v trenutni pisavi (relativno)
	- mm (milimeter)
	- o cm (centimeter)
	- o in (inch)
	- $\circ$  pt (point) 1pt = 1/72in
	- $\circ$  pc (pica) 1pc = 12pt
	- o px (pixel) pika na zaslonu, običajno je 96px = 1in
- Primeri

 $\alpha$ xx-small, x-small, small, medium, large,  $x$ -large,  $xx$ -large. smaller, larger.

# $_{50\%}$ , 100%, 150%, 200%. 300%.

**font-style**

II.

Določa slog pisave.

Vrednosti

Možne vrednosti so: normal, italic, oblique (ne deluje v Netscapu). Med italic in oblique ni opazne razlike. Običajno uporabljamo italic.

 Primeri normal, *italic*, *oblique*.

#### **font-variant**

Določa način izpisa besedila z malimi velikimi črkami.

Vrednosti

Možne vrednosti so: normal, small-caps.

■ Primeri

normal, SMALL-CAPS.

PRI UPORABI NAČINA SMALL-CAPS SO VELIKE ČRKE IZPISANE OBIČAJNO, MALE PA KOT POMAJŠANE VELIKE ČRKE.

#### **text-decoration**

Določa različne okraske, ki jih lahko dodamo besedilu.

Vrednosti

Možne vrednosti so: none, underline, overline (ne deluje v Netscapu), line-through, blink (ne deluje v Internet Explorerju).

#### Primeri

none, underline, overline, line-through, blink.

#### **text-transform**

Določa način pretvorbe besedila.

Vrednosti

Možne vrednosti so: none, capitalize, uppercase, lowercase.

Primeri

none, capitalize, UPPERCASE, lowercase.

à.

#### **vertical-align**

Določa navpično poravnavo elementov znotraj elementa, v katerem je vsebovan.

#### Vrednosti

Možne vrednosti so:

- baseline poravnava osnovno črto elementa z osnovno črto elementa, v katerem je vsebovan.
- middle element poravna vertikalno na sredino elementa, v katerem je vsebovan.
- $\blacksquare$  sub indeks
- super eksponent
- $\blacksquare$  text-top poravna vrh elementa z vrhom pisave v elementu, v katerem je vsebovan.
- text-bottom poravna dno elementa z vrhom pisave v elementu, v katerem je vsebovan.

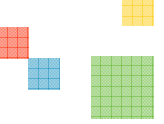

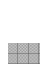

- top poravna vrh elementa z vrhom najvišjega elementa v vrstici, kjer se pojavi.
- bottom poravna dno elementa z osnovno črto pisave v vrstici, kjer se pojavi.
- **P** procentualno osnovno črto elementa dvigne nad osnovno črto elementa, v katerem je vsebovan za določen višine vrstice (podane z lastnostjo line-height).

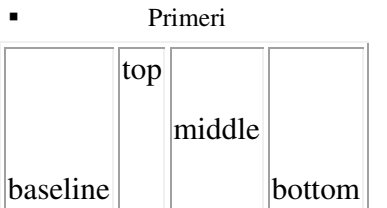

# vrstica<sub>m</sub>

#### **text-align**

Določa vodoravno poravnavo besedila.

Vrednosti

Možne vrednosti so: left, right, center, justify.

Primeri

Tale odstavek mora biti poravnan levo (left).

Tale odstavek mora biti poravnan desno (right).

Tale odstavek mora biti poravnan na sredino (center).

#### **background-color**

Določa barvo ozadja elementa

Vrednosti

Barvo ozadja lahko podamo na več načinov:

- **Prozorno:** transparent
- poimensko: aqua, black, blue, fuchsia, gray, green, lime, maroon, navy, olive, purple, red, silver, teal, white, yellow
- RGB šest šestnajstiških števk: od #000000 do #ffffff
- RGB tri šestnajstiške števke: od #000 do #fff
- RGB tri naravna števila med 0 in 255:  $rgb(100, 50, 255)$
- RGB tri deleži med 0 in  $100:$  rgb(30%, 10%, 75%)
- Primeri transparent.

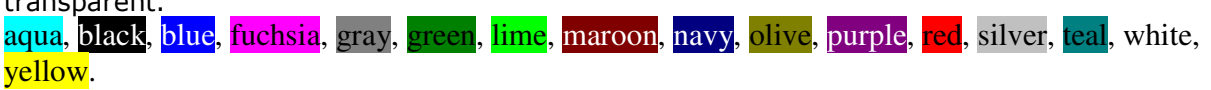

Modro barvo lahko opišemo na pet različnih načinov: blue, #0000ff, #00f, rgb(0, 0, 255), rgb(0%, 0%, 100%).

**border-top, border-left, border-right, border-bottom, border**

Določajo posamezne robove elementa. Z eno samo lastnostjo lahko nastavimo vrsto, debelino in barvo posameznih ali vseh robov hkrati.

Vrednosti

Kot vrednost teh lastnosti napišemo vrsto, debelino in barvo (ločeno s presledki), vsako od teh v skladu s pravili, kot so bila razložena pri lastnostih border-style, border-width in border-color.

Primeri

border: solid 5px yellow

border: double 9px blue

border-top: double 9px blue;

Z lastnostjo border-width lahko nastavimo debeline vseh štirih robov v enem koraku. Lastnosti lahko predpišemo od ene do štirih vrednosti, ki določajo debeline naslednjih robov:

- 1. če navedemo eno samo vrednost, bo ta veljala za vse štiri robove
- 2. če navedemo dve vrednosti, bo prva veljala za zgornji in spodnji rob, druga pa za levi in desni rob.
- 3. če navedemo tri vrednosti, bo prva veljala za zgornji rob, druga za levi in desni rob, tretja pa za spodnji rob.
- 4. če navedemo vse štiri vrednosti, bo prva valjala za zgornji rob, druga za desni rob, tretja za spodnji rob, četrta pa za levi rob.

Odstavek z okvirjem z debelino border-width: 1px 0px